# Вебинар по изменению и применению законодательства 20 сентября 2023 МКУ «ЦБОМУ»

# Система электронного документооборота (СЭДО) Социального Фонда России

- С 2022 года Фонд социального страхования инициирует начисление пособий на основании электронного листка нетрудоспособности, который из медучреждения сразу передаётся в фонд.
- СЭДО– бесплатный электронный сервис, для быстрого обмена данными между медицинскими организациями, СФР (бывший ФСС) и работодателем.

Информацию на использование СЭДО направляли письмом от 07.07.2023 № 02/0915.

В полученном документе «Входящий запрос» от СФР специалист кадровой службы учреждения проверяет кадровые данные работника, реквизиты куда перечислять пособие и стаж работы, бухгалтер проверяет/корректирует при необходимости суммы заработной платы из которых рассчитывается пособие.

## Сведения о застрахованном лице

- **•Работодатель** обязан **подать сведения** в СФР в течение трех рабочих дней с момента их получения от сотрудника, например при приеме на работу.
- Обязательно направлять сведения в СФР при приеме и увольнении сотрудника.
- Сведения работодатель направляет в СФР для того чтобы фонд знал где работает заболевший человек, чтобы перенаправить данные электронного листка нетрудоспособности работодателю, для последующей оплаты человеку, после получения обратной информации от работодателя.
- Кроме того, **ФСС** в 2022 году рекомендовал страхователям отправлять **информацию**: по всем сотрудникам, которые уже трудоустроены. **Если по каким-то причинам это не сделали, то необходимо это сделать в ближайшее время.**
- Форма «Сведения о застрахованном лице» утверждена **Приказом ФСС России от 04.02.2021 № 26**
- Варианты передачи Сведений: личный кабинет СФР, 1С:ЗИК.

## Проактивный режим и временные задержки на сервере Социального Фонда России по техническим работам

- В связи переходом на проактивный (беззаявительный) режим по назначению и выплате страхового обеспечения пособий могут быть временные задержки в работе сервера СФР в связи с техническими работами и образовавшейся большой очередью обрабатываемых документов.
- Просим ответственных лиц муниципальных учреждений города Вологды, у кого возникают технические трудности по получению и отправке сведений, документов в 1С:ЗИК по СЭДО в связи трудностями на сервере Фонда проявить терпение, выдержку и не беспокоить сотрудников МКУ «ЦБОМУ» по этому вопросу.
- Телефон СФР

## **Гарантии работникам с детьми-инвалидами**

- Федеральный закон от 05.12.2022 N 491-ФЗ по внесению изменений в Трудовой кодекс РФ;
- Постановление Правительства РФ от 06.05.2023 N 714 вступает в силу с 01.09.2023 года до 01.09.2029 года;
- Приказ Минтруда России от 19.06.2023 N 516н.
- В соответствии со ст. 262 Трудового Кодекса РФ один из родителей, опекун или попечитель **может 1 раз в год брать подряд до 24 оплачиваемых дней**. Отдых не должен выходить за пределы общего числа дополнительных выходных, которые сотрудник не использовал для ухода за детьмиинвалидами в данном календарном году.
- Родители могут делить между собой неиспользованные выходные. **Переносить их на другой календарный год нельзя**.
- График предоставления более 4 дней подряд и срок подачи заявлений нужно **согласовывать с работодателем**.
- **• Заявления сотрудники** должны заполнять по **форме** утвержденной приказом от 19 июня 2023 г. № 516н

# **Электронный документооборот** (**ЭДО**)

**• Электронный** документооборот (**ЭДО**) — это процесс, который ускоряет и упрощает передачу информации внутри компании, поставщикам, клиентам, госорганам и позволяет контролировать взаиморасчеты между организациями или государством. Все **документы** при этом создаются в **электронном** виде, подписываются **электронной** подписью, а значит, имеют юридическую силу.

Законодатель с 2008 года внедряет ЭДО:

- 1) передача отчетов в налоговый орган, ФСС, Пенсионный фонд, статистику;
- 2) заключение контрактов по конкурентным закупкам на электронных площадках;
- 3) направление поставщиками документов (актов, счетов, счетов-фактур, договоров) по оказанию услуг, работ, продаже товаров через оператора СБИС, Контур, Калуга Астрал;
- 4) предоставление электронных услуг населению через систему Госуслуги;
- 5) выдача листков по временной нетрудоспособности и передача работодателю.

# ЭДО в МКУ «ЦБОМУ» в системе СБИС

- Руководители учреждений подписывают ЭЦП соглашение (в электронном виде) с МКУ «ЦБОМУ» на бухгалтерское обслуживание.
- Руководители учреждений образования подписывают ЭЦП Планы ФХД, а начальник Управления образования их утверждает ЭЦП.
- С 2021 года обслуживаемые учреждения передают в МКУ «ЦБОМУ» через систему СБИС документы в электронной форме (скан-копий): контракты, договоры, соглашения, счета, акты, накладные, акты приема-передачи, акты на списание, извещения и прочие документы составленные в бумажном виде.
- Скан-копии документов необходимо направлять в МКУ «ЦБОМУ», подписанные ЭЦП руководителя или ЭЦП должностного лица, назначенного руководителем по приказу, в соответствии с приказом Минфина России от 30.03.2015 № 52н. Подписывать простой подписью документы при отправке **НЕЛЬЗЯ!**
- •Для этого должностное лицо должно получить ЭЦП в УФК по Вологодской области (бесплатно)
- и заходить в систему СБИС через ЭЦП

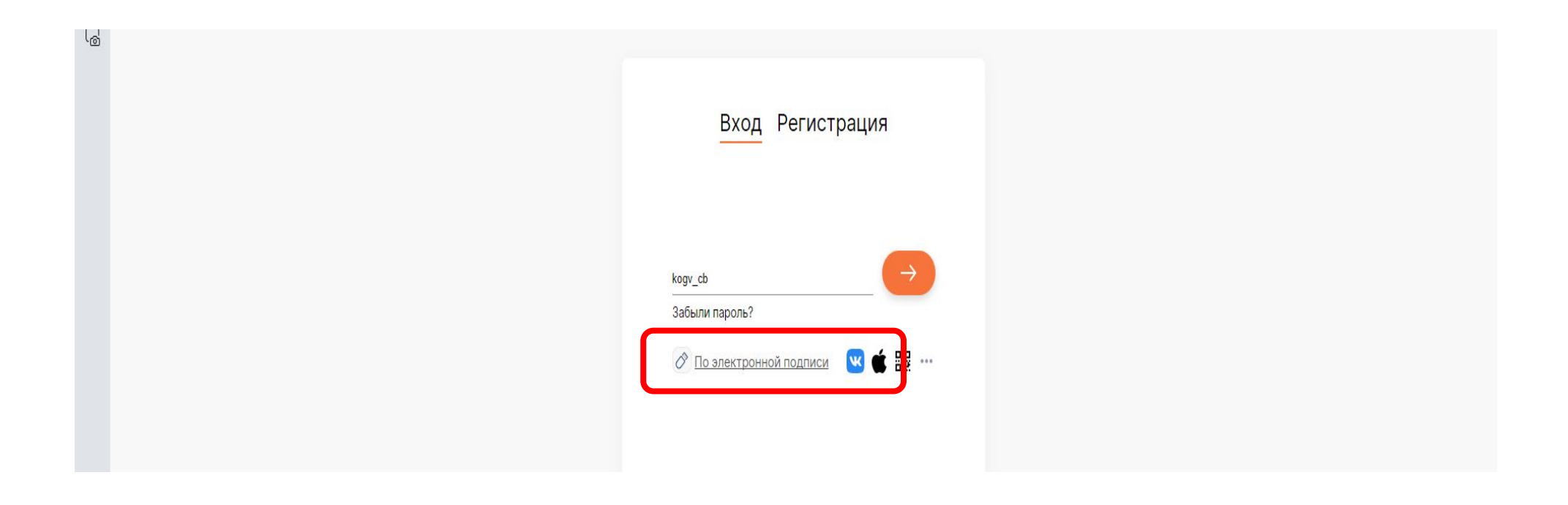

## Поступивший документ в МКУ «ЦБОМУ» подписан ЭЦП лицом, отправившим документ

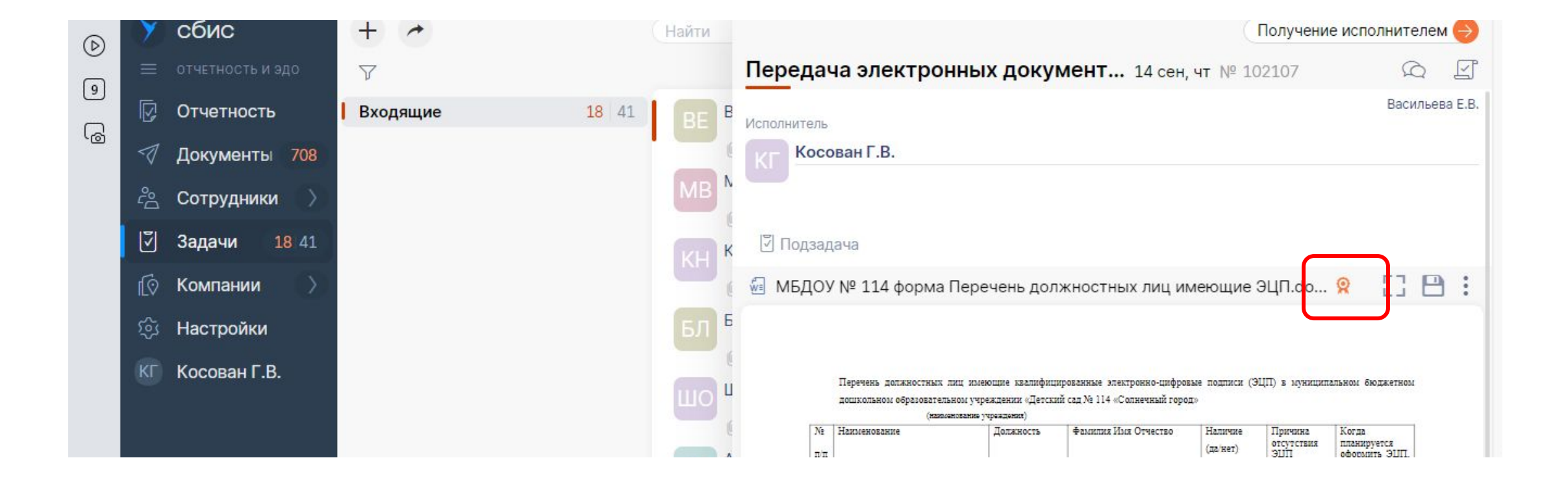

### На документе, подписанном ЭЦП, в штампе должен быть указан сертификат лица, подписавшего документ

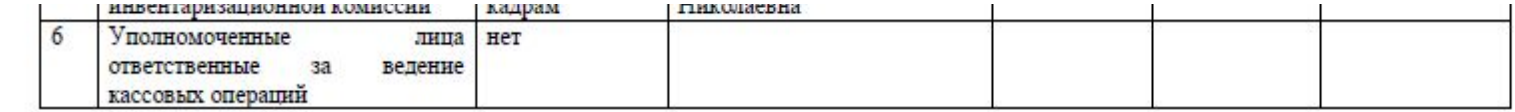

Исполнитель: Голубцова Юлия Николаевна Телефон: 71-15-53

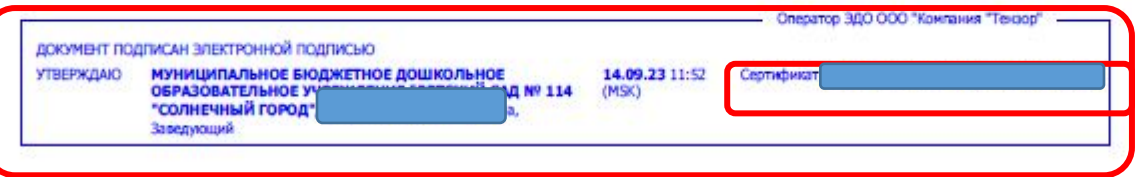

## Электронная подпись

- Электронная подпись (ЭП или ЭЦП) указывает на то, что документ подписан именно вами. ЭП является аналогом собственноручной подписи, ее использование допускается в случаях и в порядке, предусмотренных законом, иными правовыми актами или соглашением сторон (п. 2 ст. 160ГК РФ, ст. 6 Федерального закона от 06.04.2011 N 63-ФЗ "Об электронной подписи", далее -Закона N 63-ФЗ).
- Во многих учреждениях сложилась ситуация, когда электронные документы за руководителя и подписью руководителя подписывают другие должностные лица.
- При выявлении факта использования ЭЦП руководителя или сотрудника уполномоченного на подписание документов с помощью ЭЦП, находящихся в отпуске или на больничном, или уволенного сотрудника, **организация может быть привлечена к административной ответственности.**

## Временное отсутствие руководителя на рабочем месте

- Если в организации сложилась ситуация, когда руководитель, ввиду отпуска, болезни, командировки, увольнения или каких-либо других причин, не может лично подписывать документы (приказы, контракты, отчеты и прочие документы), то делегирует это право другому сотруднику. В таком случае **издается приказ** о назначении исполняющего обязанности руководителя и передаче полномочий о подписании документов.
- Необходимо сделать квалифицированную цифровую подпись уполномоченному(ым) сотруднику(кам). Для этого обратиться в удостоверяющий центр УФК по Вологодской области (бесплатно) или обратиться в любой другой удостоверяющий центр (платно). МКУ «ЦБОМУ» предлагает это сделать с декабря 2022 года.
- Оформить доверенность (письменную) или машиночитаемую доверенность (МЧД) на подписание документов от лица руководителя на сотрудника. МЧД должна быть зарегистрирована в налоговой инспекции и Социальном фонде России

## Создание машиночитаемой доверенности (МЧД) в СБИС и регистрация в налоговой инспекции и Социальном фонде России (СФР)

• Руководитель учреждения создает машиночитаемую доверенность (МЧД) в Сбис и подписывает личной ЭЦП, если в его отсутствии, в соответствии с приказом, подписывать электронные документы, отчеты будет другое уполномоченное лицо своей личной ЭЦП

# В СБИС в разделе Отчетность открыть подраздел Доверенности

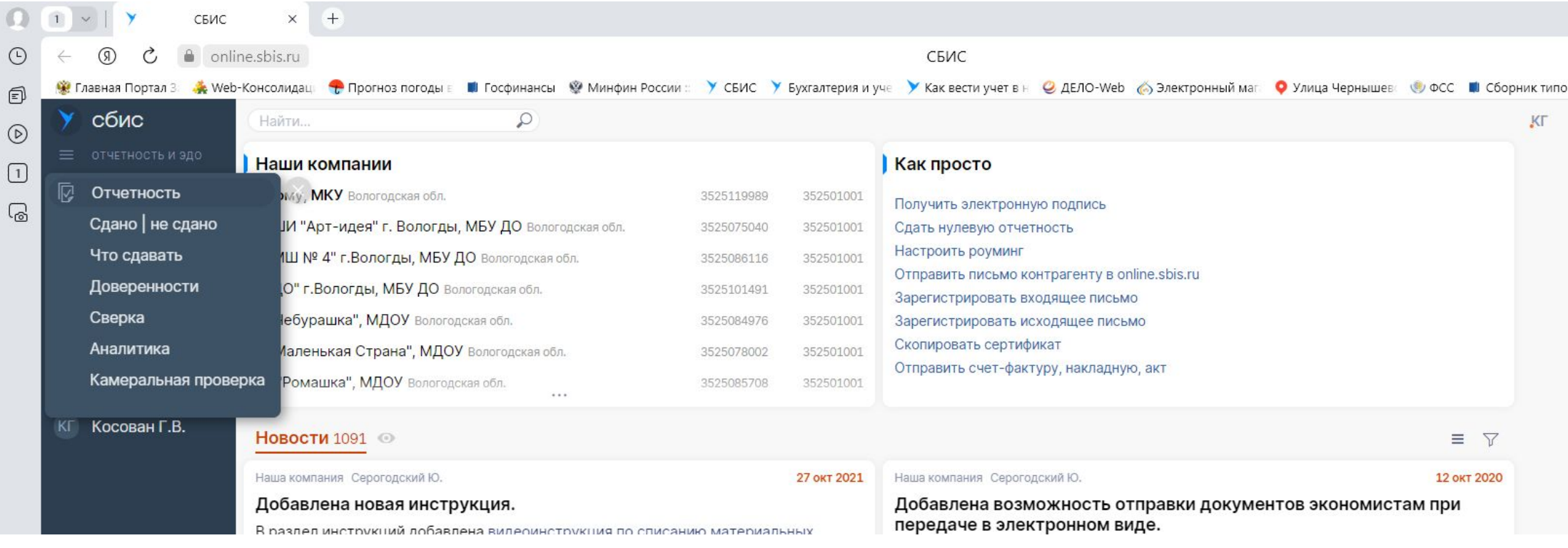

# Нажать +Доверенность для создания новой МЧД

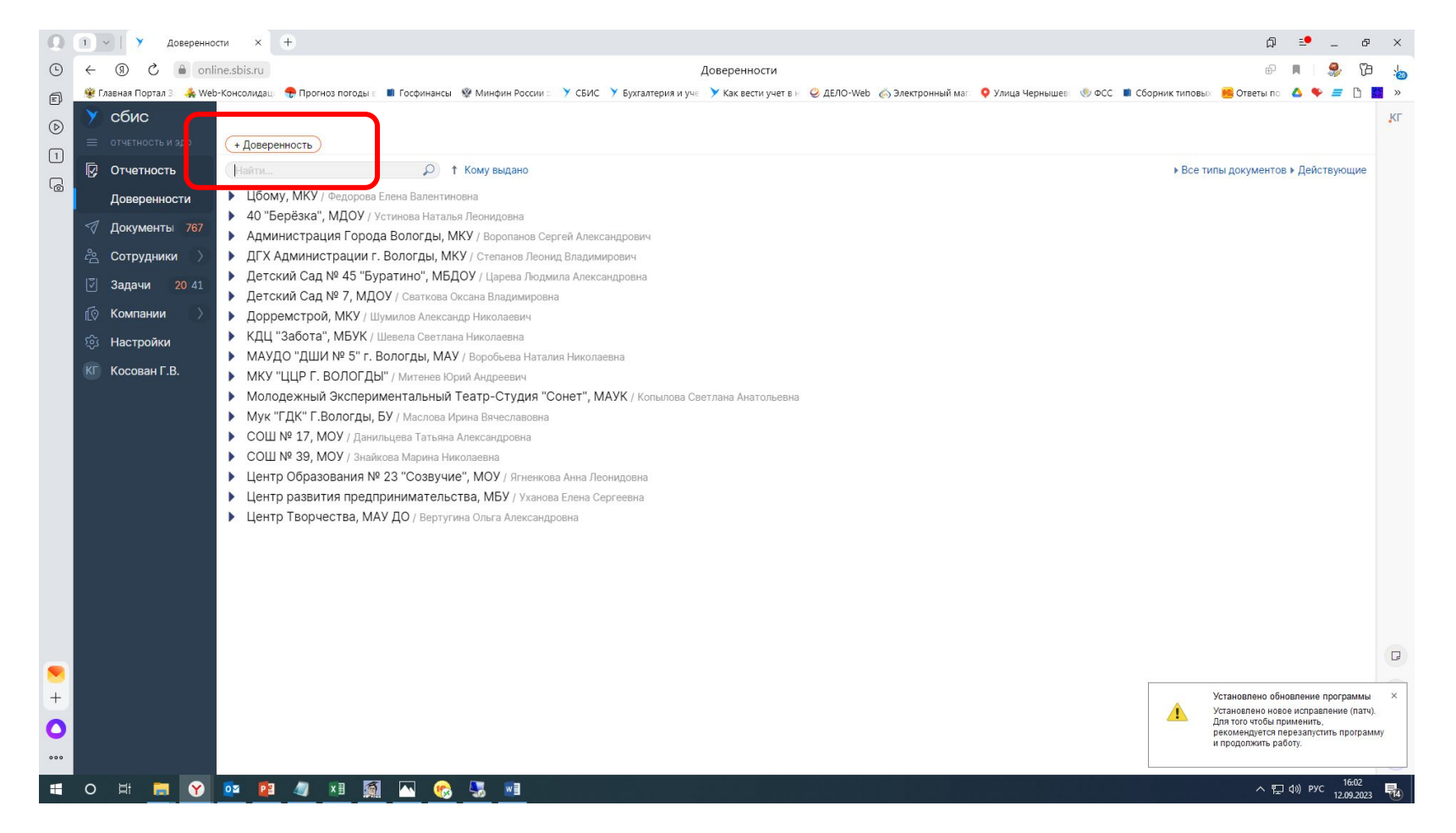

В новой доверенности заполнить: период, кому, и поставить флажки на какие документы выдается доверенность, нажать кнопку «Зарегистрировать», доверенность отправится на регистрацию в налоговый орган и СФР. После регистрации уполномоченное лицо заходит в Сбис под своей учетной записью или через ЭЦП и подписывает своей личной ЭЦП электронные документы при необходимости (в отсутствии руководителя или по поручению).

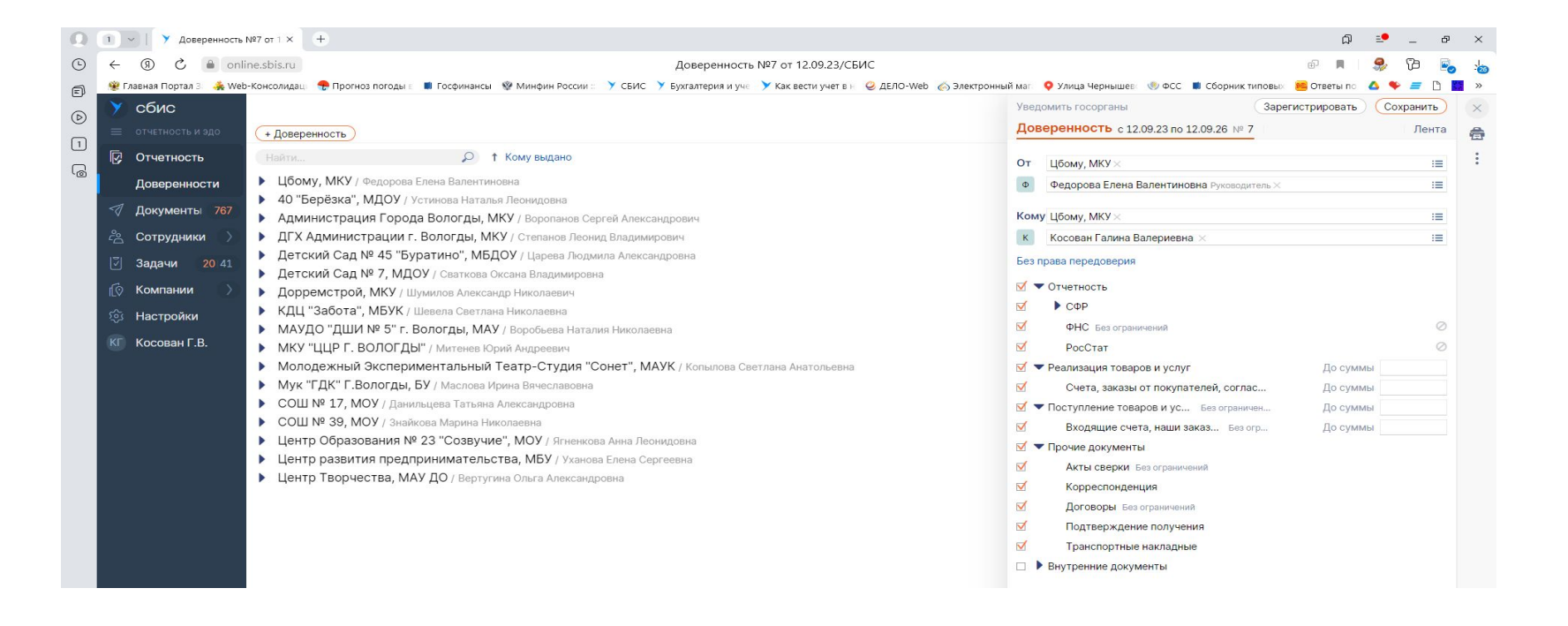

- **•В Администрации города Вологды утверждено постановление от 02.07.2018 года № 755 «О централизации бюджетного (бухгалтерского) учета и отчетности Администрации города Вологды и муниципальных учреждений города Вологды»**
- •На основании которого <u>переданы функции по ведению</u> бюджетного (бухгалтерского) учета и составлению бюджетной (бухгалтерской) отчетности от Администрации города Вологды, отраслевых органов Администрации города Вологды, муниципальных учреждений города Вологды муниципальному казенному учреждению «Централизованная бухгалтерия, обслуживающая муниципальные учреждения города Вологды».
- •Передача функций по ведению бюджетного (бухгалтерского) учета осуществляется на основании заключенного соглашения между МКУ «ЦБОМУ» и учреждением, органом власти города Вологды.

# Документальное оформление фактов хозяйственной жизни учреждений

- Статьей 9 Федерального закона 402-ФЗ «О бухгалтерском учете» установлено, что каждый факт хозяйственной жизни подлежит оформлению первичным учетным документом.
- Учреждение совершает факты хозяйственной жизни (сделка, событие, операция) и тратит на их реализацию бюджетные средства, которые следует учитывать и составлять отчетность в соответствии с 402-ФЗ и бюджетным законодательством.
- В учреждении по итогу завершения факта хозяйственной жизни ответственное лицо, назначенное руководителем, оформляет первичный учетный документ.
- На основании информации из оформленного первичного учетного документа учреждения, МКУ «ЦБОМУ» осуществляет отражение данных в бухгалтерском учете и составляет отчетность.

## **Когда создается первичный учетный документ и где хранится**

- Первичный учетный документ должен быть составлен при совершении факта хозяйственной жизни, а если это не представляется возможным непосредственно после его окончания работником учреждения.
- Лицо, ответственное за оформление факта хозяйственной жизни в учреждении, обеспечивает своевременную передачу первичных учетных документов в МКУ «ЦБОМУ» и достоверность содержащихся в них данных для отражения в регистрах бухгалтерского учета.
- Первичный учетный документ составляется работниками учреждения и является собственностью учреждения.
- Учреждение обеспечивает сохранность первичных учетных документов и предъявляет при проверке проверяющим.

## **Применение форм электронных первичных учетных документов**

Министерство финансов обязало государственные учреждения с 2023 года применять унифицированные формы электронных первичных учетных документов при оформлении фактов хозяйственной жизни учреждения:

- По выдаче денежных средств в подотчет;
- Оформление решений комиссии по поступлению, списанию, основных средств, материальных запасов;
- Выдача в эксплуатацию, перемещение основных средств и материальных запасов;
- Проведение инвентаризации;
- Оформление решений комиссии по списанию задолженности.

### **Программные продукты : 1С:Бухгалтерия государственного учреждения (1С: БГУ) и 1С:Документооборот**

- МКУ «ЦБОМУ» 7 сентября 2023 года направило письмо № 02/1183 всем учреждениям о применении в работе электронных первичных учетных документов которые создаются в 1С:БГУ и подписанных ЭП и ЭЦП.
- **• Формирование и подписание** электронного первичного учетного документа ответственные лица (кадровики, контрактные управляющие, экономисты, ответственные за оформление из состава комиссии, материально ответственные лица) **осуществляют в программном продукте 1С: БГУ.**
- Должностные лица только п**одписывающие** электронные первичные учетные документы **ЭЦП или ЭП** осуществляют **в программном продукте 1С:Документооборот** (руководитель учреждения, руководитель подразделения, члены комиссии, председатель комиссии).
- **• Сотрудник** в**ыполняя функцию «Согласовать» в электронных документах, подписывает их простой подписью.**

## Наличие ЭЦП

Руководители учреждений обеспечивают должностных лиц квалифицированной электронной подписью (ЭЦП)

**ЭЦП на ключевом носителе Рутокен должны быть у сотрудников и их замещающих должностных лиц Учреждения, в том числе:**

- Руководитель,
- Исполняющий обязанности руководителя (уполномоченное лицо),
- материально-ответственное лицо, отпускающие материальные ценности,
- уполномоченные лица ответственные за ведение кассовых операций,
- председатели комиссии по поступлению и выбытию активов или инвентаризационной комиссии.
- Не все учреждения направили до 13.09.2023 в МКУ «ЦБОМУ» **Перечень** должностных лиц, имеющих квалифицированные электронно-цифровые подписи (ЭЦП) для того чтобы подтвердить наличие ЭЦП у должностных лиц.
- Кто не предоставил Перечень просим срочно направить в Сбис на имя Токаревой Н.Н.

### **МКУ «ЦБОМУ» принимает** э**лектронные первичные учетные документы подписанные и/или утвержденные ЭЦП в соответствии с письмом № 02/1183**

### **Не позднее 5 сентября 2023 года**:

- решение о командировании на территории Российской Федерации (ф. 0504512);
- изменение Решения о командировании на территории Российской Федерации (ф. 0504513);
- отчет о расходах подотчетного лица (ф. 0504520);
- •заявка-обоснование закупки товаров, работ, услуг малого объема через подотчетное лицо (ф. 0510521).

### **Не позднее 2 ноября 2023 года**:

- акт о списании материальных запасов (ф. 0510460);
- требование-накладная (ф. 0510451);
- решение о признании объектов нефинансовых активов (ф. 0510441);
- решение о прекращении признания активами объектов нефинансовых активов (ф. 0510440);
- акт о консервации (расконсервации) объекта основных средств (ф. 0510433);
- акт приема-передачи объектов, полученных в личное пользование (ф. 0510434);
- решение о проведении инвентаризации (ф. 0510439);
- акт о признании безнадежной к взысканию задолженности по доходам (ф. 0510436);
- решение о списании задолженности, невостребованной кредиторами, со счета \_\_\_\_\_\_\_ (ф. 0510437);
- решение об оценке стоимости имущества, отчуждаемого не в пользу организаций бюджетной сферы (ф. 0510442);
- решение о признании (восстановлении) сомнительной задолженности по доходам (ф. 0510445);
- решении о восстановлении кредиторской задолженности (ф. 0510446);
- акт о результатах инвентаризации наличных денежных средств (ф. 0510836);
- ведомость начисления доходов бюджета (ф. 0510837);
- ведомость группового начисления доходов (ф. 0510431);
- ведомость выпадающих доходов (ф. 0510838).

### **Решение о командировании (ф. 0504512)**

Схема маршрута:

**БГУ**

- Ответственный исполнитель кадрового подразделения (создает и начинает заполнять документ, заполняет все поля ФИО кто будет в дальнейшем заполнять и подписывать документ, по кнопке «Документооборот» создает и сохраняет внутренний электронный документ, запускается процесс по маршруту, переходит в «Мои задачи» и согласовывает задачу).
- Ответственный исполнитель (уполномоченный за заполнение электронного документа работник учреждения) («Мои задачи» дозаполняет и согласовывает задачу),
- Руководитель финансово-экономического подразделения (экономист учреждения либо другое уполномоченное лицо назначенное приказом по учреждению (кроме учреждений у которых экономисты в МКУ «ЦБОМУ»)) («Мои задачи» дозаполняет и согласовывает задачу),
- Бухгалтер («Мои задачи» дозаполняет, проверяет, если положительный результат прикрепляет печатную форму и согласовывает задачу, если отрицательный результат проверки - документ с замечаниями возвращается на доработку автору),

#### **1С:Документооборот**

- Руководитель структурного подразделения (в разделе «Задачи мне» согласовывает задачу), в случае отсутствия руководителя структурного подразделения, подписывает руководитель учреждения,
- Руководитель учреждения (в разделе «Задачи мне» утверждает ЭЦП),

#### **БГУ**

• Бухгалтер (в «Мои задачи» проверяет наличие подписей в документе, принимает к учету документ и исполняет задачу).

### **Отчет о расходах подотчетного лица (ф. 0504520)**

Схема маршрута:

#### **БГУ**

- <u>Ответственный с</u>отрудник учреждения (создает электронный документ на основании «Решения о командирования» или «Заявка-обоснования закупки товаров, работ, услуг малого объема через подотчетное лицо» и начинает заполнять документ, заполняет все поля ФИО кто будет в дальнейшем заполнять и подписывать документ, по кнопке «Документооборот» создает и сохраняет внутренний электронный документ, запускается процесс по маршруту, в «Мои задачи» согласовывает задачу),
- Ответственный за проверку документов от подотчетного лица внутри учреждения («Мои задачи» дозаполняет и согласовывает задачу),
- Бухгалтер («Мои задачи» дозаполняет, проверяет, если положительный результат прикрепляет печатную форму и согласовывает задачу, если отрицательный результат проверки документ с замечаниями возвращается на доработку автору),

#### **1С:Документооборот**

- Руководитель структурного подразделения (в разделе «Задачи мне» согласовывает), в случае отсутствия руководителя структурного подразделения, согласовывает руководитель учреждения.
- Руководитель учреждения (в разделе «Задачи мне» утверждает ЭЦП),

#### **БГУ**

• Бухгалтер (через «Мои задачи» проверяет наличие подписей, принимает к учету документ и исполняет задачу).

#### **Заявка-обоснование закупки товаров, работ, услуг малого объема через подотчетное лицо (ф. 0510521).**

Схема маршрута:

#### **БГУ**

- Ответственное лицо (назначенное руководителем учреждения ответственным за заполнение документа) (создает и начинает заполнять документ, заполняет все поля ФИО кто будет в дальнейшем заполнять и подписывать документ, по кнопке «Документооборот» создает и сохраняет внутренний электронный документ, запускается процесс по маршруту, в «Мои задачи» согласовывает задачу),
- Ответственное лицо контрактной службы (в «Мои задачи» заполняет и согласовывает задачу),
- Руководитель финансово-экономического подразделения (экономист учреждения либо другое уполномоченное лицо назначенное приказом по учреждению (кроме учреждений у которых экономисты в МКУ «ЦБОМУ»)) (в «Мои задачи» дозаполняет и согласовывает задачу),
- Бухгалтер (в «Мои задачи» дозаполняет, проверяет наличие остатка предыдущего аванса, проверяет, если положительный результат проверки прикрепляет печатную форму документа и согласовывает задачу, если отрицательный результат проверки - документ с замечаниями возвращается на доработку автору),

#### **1С:Документооборот**

- Руководитель подразделения (в разделе «Задачи мне» согласовывает), в случае отсутствия руководителя структурного подразделения, подписывает руководитель учреждения,
- Руководитель учреждения (в разделе «Задачи мне» утверждает ЭЦП),

#### **БГУ**

• Бухгалтер (в «Мои задачи» проверяет наличие подписей, принимает к учету документ и исполняет задачу).

### **Акт о списании материальных запасов (ф. 0510460)**

Схема маршрута:

#### **БГУ**

- Ответственный исполнитель из состава Комиссии (по итогам заседания комиссии создает и заполняет документ, указывает отсутствующего члена комиссии и причину отсутствия, проводит процедуру голосования, заполняет все поля ФИО кто будет в дальнейшем заполнять и подписывать документ, по кнопке «Документооборот» создает и сохраняет внутренний электронный документ, запускает процесс по маршруту, «Мои задачи» согласовывает задачу);
- Бухгалтер («Мои задачи» проверяет документ: если положительный результат проверки, прикрепляет печатную форму *Акта и листа голосования* и согласовывает задачу; если отрицательный результат проверки - документ с замечаниями возвращается на доработку автору);

#### **1С:Документооборот**

- Члены комиссии (в разделе «Задачи мне» согласовывают);
- Председатель комиссии (в разделе «Задачи мне» подписывает ЭЦП);
- <u>Руководитель учреждения</u> (в разделе «Задачи мне» утверждает ЭЦП);

#### **БГУ**

• **Бухгалтер** (через «Мои задачи» проверяет наличие подписей, принимает к учету документ, исполняет задачу).

# Единая информационная система в сфере закупок (ЕИС) zakupki.gov.ru

ЕИС – сайт предназначен для обеспечения свободного и безвозмездного доступа к полной и достоверной информации о государственных закупках, а также для формирования, обработки и хранения такой информации.

Порядок размещения информации на ЕИС и ее содержание регламентируется Федеральным законом от 05.04.2013 № 44-ФЗ «О контрактной системе в сфере закупок товаров, работ, услуг для обеспечения государственных и муниципальных нужд» и Федеральным законом от 18.07.2011 № 223-ФЗ «О закупках товаров, работ, услуг отдельными видами юридических лиц», а также соответствующими подзаконными актами.

Операторам ЕИС является Федеральное казначейство России.

# Осуществление оплаты контрактов с сайта Единой информационной системы (**ЕИС**)

- •С 3 квартала 2023 года бюджетные и автономные учреждения Вологодской области при оплате контрактов, размещенных в реестре контрактов в ЕИС по Закону 44-ФЗ, формируют и подписывают распоряжения о совершении казначейского платежа (**РСКП**) в ЕИС для оплаты с лицевого счета открытого в УФК по Вологодской области.
- •Бухгалтер формирует РСКП на сайте ЕИС и подписывает 2-й подписью, руководитель учреждения подписывает 1-й подписью.
- •Вышеуказанный функционал освобождает специалистов учреждения в части своевременного размещения документов по оплате в реестре контрактов в ЕИС по Закону 44-ФЗ.

До создания РСКП на сайте ЕИС специалисты муниципальных учреждений (контрактные управляющие) обеспечивают своевременное размещение в реестре контрактов по 44-ФЗ следующих документов:

- информацию о контракте (по его созданию, изменению и расторжению) **не позднее 3-го рабочего дня, следующего за днем подписания документа** в соответствии с Правилами ведения реестра контрактов, заключаемых заказчиками, утвержденных постановлением Правительства Российской Федерации от 27.01.2022 № 60
- документы по исполнению контракта (о приемке поставленного товара, оказанной услуги, выполненной работы) **не позднее 1-го рабочего дня, следующего за днем подписания документа о приемке**.

### **Сформировать распоряжение о совершении казначейского платежа (РСКП) в ЕИС по контракту возможно при условиях:**

- правильно оформленных и своевременно размещенных документов о приемке товаров, работ, услуг по Закону 44-ФЗ;
- размещенных актуальных реквизитов поставщиков, подрядчиков в информации о контракте;
- правильно заполненного лицевого счета учреждения в информации о контракте (без опечаток и ошибок);
- правильно указанного кода вида расходов или КБК
- и другой обязательной информации (например: ставка НДС, количество услуг, соответствие наименования предмета контракта и предмета в документе о приемке товаров, работ, услуги и другое).

## Подписание РСКП

- Подписывать РСКП на сайте ЕИС могут должностные лица, включенные в карточку образцов подписей по лицевому счету, открытому в УФК по Вологодской области.
- Подписывают РСКП два должностных лица на сайте ЕИС в один день.
- Полномочия по созданию и подписанию РСКП предоставляет руководитель учреждения в личном кабинете ЕИС бухгалтеру указанному в карточке образцов подписей:

в блоке «Регистрационные данные» – «Полномочия пользователя» лицо, уполномоченное на подписание в ЕИС РСКП.

В блоке «Права доступа пользователя» – «Работа с распоряжениями о совершении казначейского платежа» - 1)формирование РСКП/запроса на отзыв распоряжения; 2) подписание РСКП/запроса на отзыв распоряжения.

### Риски из-за неправильно и несвоевременно размещенной информации о контракте и документов о приемке в ЕИС для создания РСКП на ЕИС

- •Нарушение сроков оплаты по этапам контракта ведет к образованию просроченной задолженности.
- •Наступление административной ответственности за нарушение законодательства Российской Федерации о контрактной системе в сфере закупок и бюджетного законодательства в соответствии с Кодексом Российской Федерации об административных правонарушениях.

# План на 2024-2025 года Федерального казначейства России

- Учреждения будут размещать на сайте ЕИС информацию о всех контрактах/договорах, в том числе и по малым закупкам.
- •С 1 января 2024 года казенные учреждения в обязательном порядке при оплате контрактов, размещенных в реестре контрактов в ЕИС, будут формировать и подписывать распоряжения о совершении казначейского платежа (**РСКП**) в ЕИС для оплаты с лицевого счета открытого в региональном УФК.
- •В 4 квартале 2023 года несколько казенных учреждений будут тестировать функционал по созданию и подписанию РСКП в ЕИС.

# Размещение закупки на сайте Единой информационной системы (**ЕИС**)

- При проведении конкурентной закупки на ЕИС: конкурс, аукцион, котировка учреждение размещает **извещение.**
- По итогам закупки заключает **контракт** и размещает его в реестре контрактов или размещает **протокол о не состоявшейся закупке**.
- В ходе исполнения контракта учреждение может заключить **дополнительное соглашение или соглашение о расторжении**  контракта.
- Все перечисленные документы **не позднее 2 рабочих дней после подписания/утверждения** необходимо **направлять в МКУ «ЦБОМУ»** для отражения информации из вышеперечисленных документов в бюджетном (бухгалтерском) учете.

## Утилизация основных средств и материальных запасов (при необходимости)

- В результате списания основных средств требуется их утилизация: силами учреждения или сторонней организацией. В обоих случаях ответственное лицо учреждения составляет в 1С:БГУ Акт об утилизации (уничтожении) материальных ценностей <u>(ф. 0510435).</u>
- **• Срок передачи отходов на утилизацию 11 месяцев со дня образования.**
- **• За нарушение сроков грозит административная ответственность.** Проверьте, что хранится в учете на счете 02, чтобы вовремя сдать технику и оборудование в утиль. Это поможет избежать санкций со стороны Минприроды.
- Если нарушить срок утилизации, административный штраф от 10 до 30 тыс. руб. **выпишут ответственному сотруднику Учреждения**.
- Ответственность **для учреждения**  штраф от 100 до 250 тыс. руб**.** или остановка деятельности на срок до 90 суток.
- Такие правила в статье 8.2 КоАП, приказе Минприроды от 11.06.2021 № 399.

### Правила выдачи средств индивидуальной защиты по приказу от 29.10.2021 № 766н вступили в силу с 01.09.2023

Минтруд России Приказом от 29.10.2021 № 766н утвердил новые правила выдачи средств индивидуальной защиты и смывающих средств работникам. Кроме того, в документе прописаны обязанности сотрудников по применению СИЗ, права и обязанности работодателя по выдаче СИЗ работникам, правила хранения, эксплуатации, ухода и замены СИЗ, пришедших в негодность и т. п.

приказ № 766н утвердил:

- форму личной карточки учета выдачи СИЗ;
- форму карточки учета выдачи дежурных СИЗ (применяются лицами, временно посещающими производственные помещения, например, в целях контроля и надзора);
- сроки нормативной эксплуатации специальной одежды и обуви для защиты от пониженных температур в зависимости от климатических условий.
- единые типовые нормы выдачи СИЗ (отдельно по профессиям (должностям) и по идентифицированным опасностям);
- единые типовые нормы выдачи дерматологических СИЗ и смывающих средств.

Действующие межотраслевые правила обеспечения работников спецодеждой, обувью и другими СИЗ, утв. приказом Минздравсоцразвития России **от 01.06.2009 № 290н, утратили силу с 1 сентября 2023 года.**

## Выполнение услуг, работ МАУ Учсервис, заключение договоров, оплата за оказанные услуги

- •МАУ Учсервис оказывает услуги и/или выполняет работы для учреждений подведомственных Управлению образования Администрации города Вологды.
- •Для организации оформления и подписания договоров в электронной форме, актов оказанных услуг предлагаем использовать систему СБИС.
- Учреждение направляет заявку в МАУ Учсервис для оказания услуг или выполнения работ.
- Специалисты МАУ Учсервис оказывают услуги, выполняют работы и направляют в СБИС шаблон договора на имя руководителя учреждения для заполнения реквизитов и подписания ЭЦП. Специалисты учреждения внимательно заполняют договор, преамбулу, 1 раздел, реквизиты. После подписание руководителем учреждения, договор поступает на проверку в МАУ Учсервис, для подписания, или возвращается на доработку в учреждение.
- В случае подписания договора с МАУ Учсервис на оказанные услуги, выполненные работы, учреждение вправе отказаться от подписания акта на оказанные услуги, выполненные работы и последующей оплаты при условии, если докажет, что услуги или работы выполнены ненадлежащего качества и в не полном объеме. Мотивированный отказ должен быть предъявлен в МАУ Учсервис в письменном виде.
- При подписания договора в электронном виде в СБИС сторонами, договор перенаправляется бухгалтеру.
- Учреждение получает и подписывает в СБИС входящий документ Акт об оказании услуг, направляет его бухгалтеру для отражения в регистрах бухгалтерского учета и своевременной оплаты.

### Схема-маршрут прохождения по подписанию договора за оказанные услуги МАУ Учсервис бюджетным учреждением образования в системе СБИС

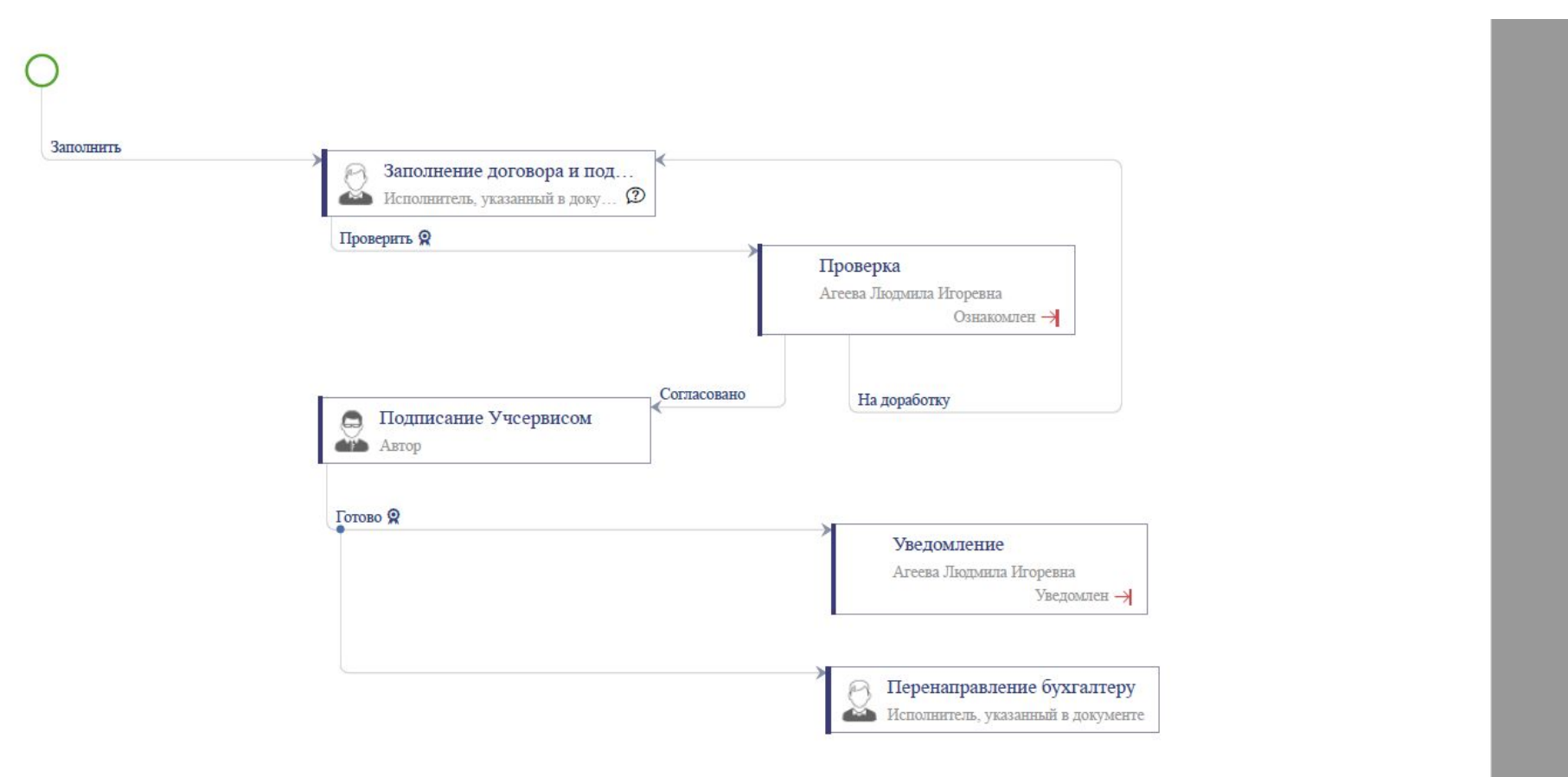

## Подписание договоров муниципальными учреждениями за оказанные услуги, выполненные работы МАУ Учсервис в СБИС

- •Предлагаем для упрощения, ускорения и правильного заполнения договоров за выполненные услуги, работы МАУ Учсервис процедуру по составлению и подписанию договоров в электронной форме в системе СБИС.
- Участники договора будут точно знать кто и когда составил документ и когда каждая сторона подписала.
- •Датой договора (контракта) считается дата подписания последней из сторон (п. 1 ст. 425, п. 1 ст. 433 ГК РФ), последний подписывает руководитель МАУ Учсервис, эта дата будет отражаться с СБИС. Так же происходит при подписании договоров на ЕИС.

Этапы по заполнению и подписанию договора руководителем учреждения образования поступившего от МАУ Учсервис

- •МАУ Учсервис будет направлять в системе СБИС в учреждение шаблон договора на имя **руководителя учреждения**.
- Руководителю учреждения поступит Задача

### **Выполнение задачи по заполнению и подписанию договора руководителем Учреждения от МАУ Учсервис**

- 1) В задаче будет размещен шаблон договора, который **надо проверить и заполнить**:
- Наименование учреждения,
- должность и ФИО руководителя,
- пустые поля раздела 1,
- реквизиты.

**Для это нажать** на «карандаш-редактировать» (рис.1) и нажать «В приложении Microsoft Word» (рис.2), далее откроется документ в котором все выше перечисленное заполнить.

2) Исправленный документ отображается в СБИС сразу, дополнительно сохранять и прикреплять не надо (рис.3).

3) Для подписания руководителем заполненного шаблона нажать кнопку «**Заполнение договора и подписание**» (рис.4). При нажатии кнопки «**Утверждено**» - руководитель подписывает договор ЭЦП в форме электронного документа.

4) Задача направляется ответственному лицу МАУ Учсервис на проверку по заполнению договора, до подписания руководителем МАУ Учсервис.

5) При отрицательном результате проверки задача вернется в учреждение на доработку с указанием причины, необходимо повторить выполнение пунктов 1-3.

6) При положительном результате проверки задача направляется руководителю МАУ Учсервис на утверждение (подписание) договора ЭЦП. **День подписания договора руководителем МАУ Учсервис считается датой договора.**

7)Задача о подписании договора последней стороной направляется в учреждение образования в качестве уведомления по завершению процедуры подписания договора.

8) Каждая сторона договора подписанного в виде электронного документа может скачать на свой компьютер и отразить в реестре договоров учреждения (при наличии).

#### **9) Подписанный договор является первичным учетным документом.**

**Обязательно не позднее следующего дня после подписания руководителем МАУ Учсервис руководитель учреждения перенаправляет задачу с договором, бухгалтеру для отражения в учете принятого обязательства (рис.6).**

10) Счета и акты об оказании услуг МАУ Учсервис будет направлять в системе СБИС в разделе «Документы» в учреждения на основании подписанного сторонами договора.

#### •Рис.1

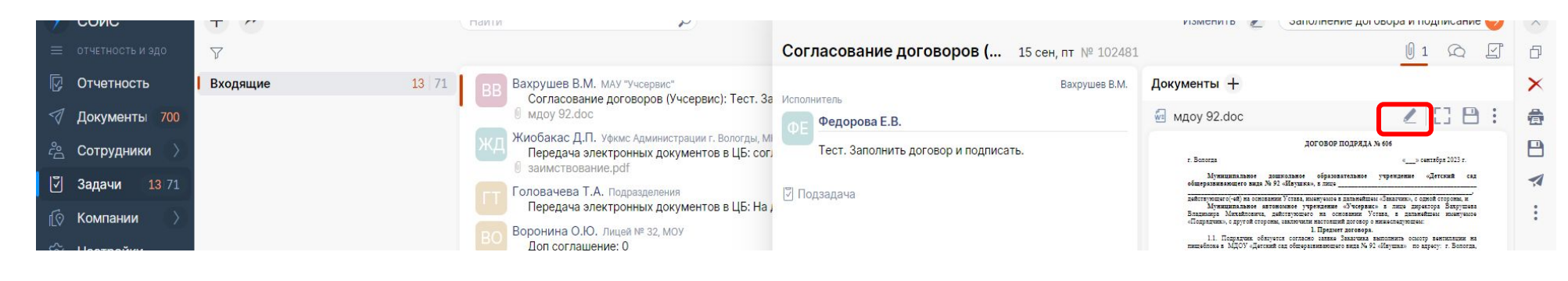

•Рис. 2

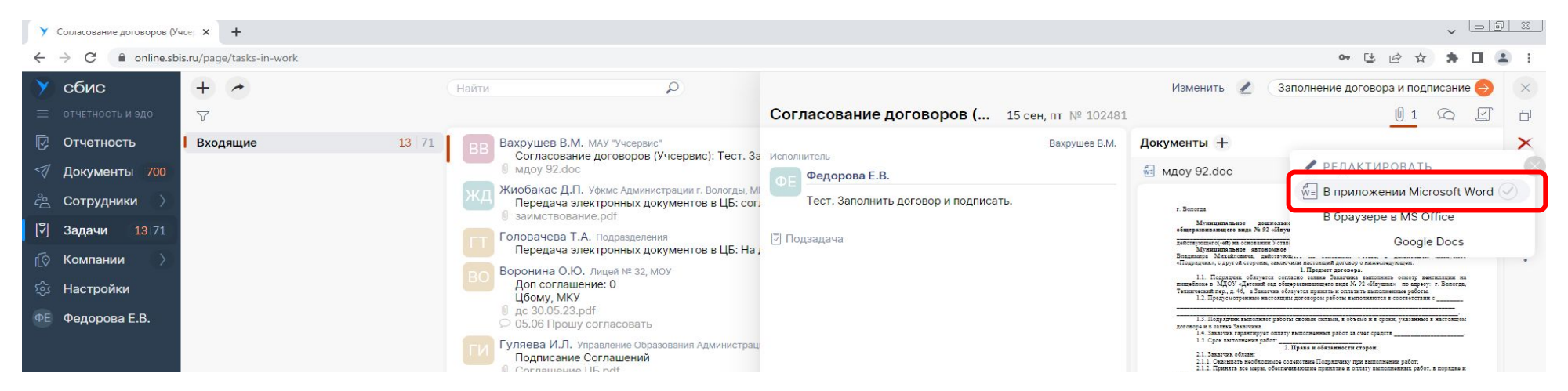

### •Рис.3

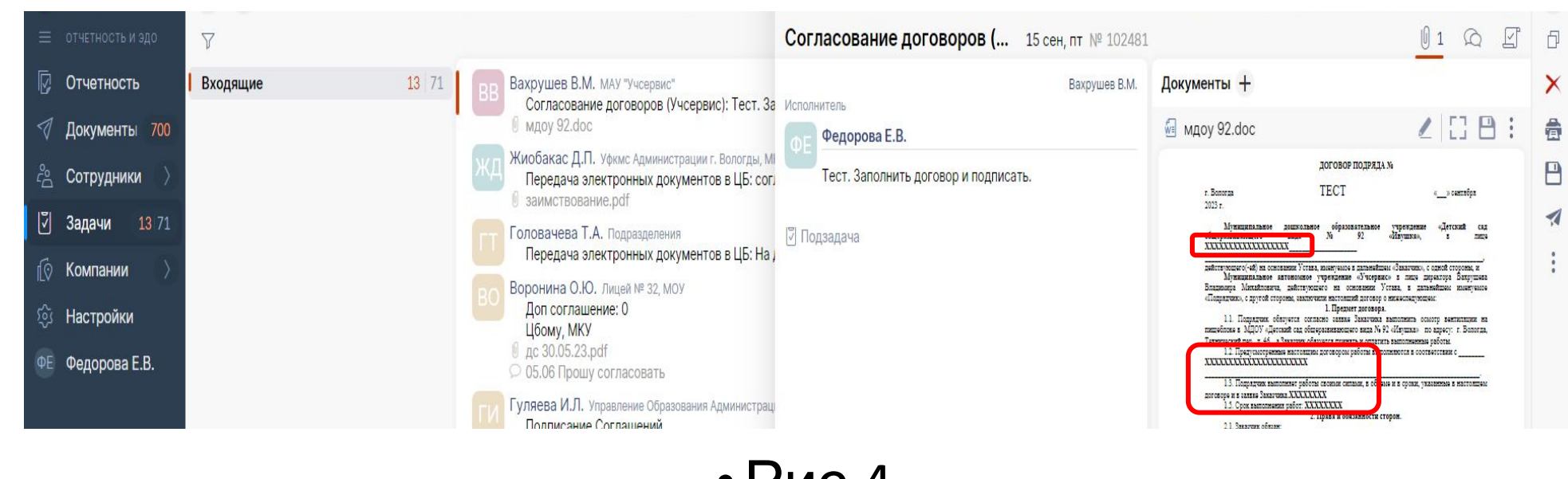

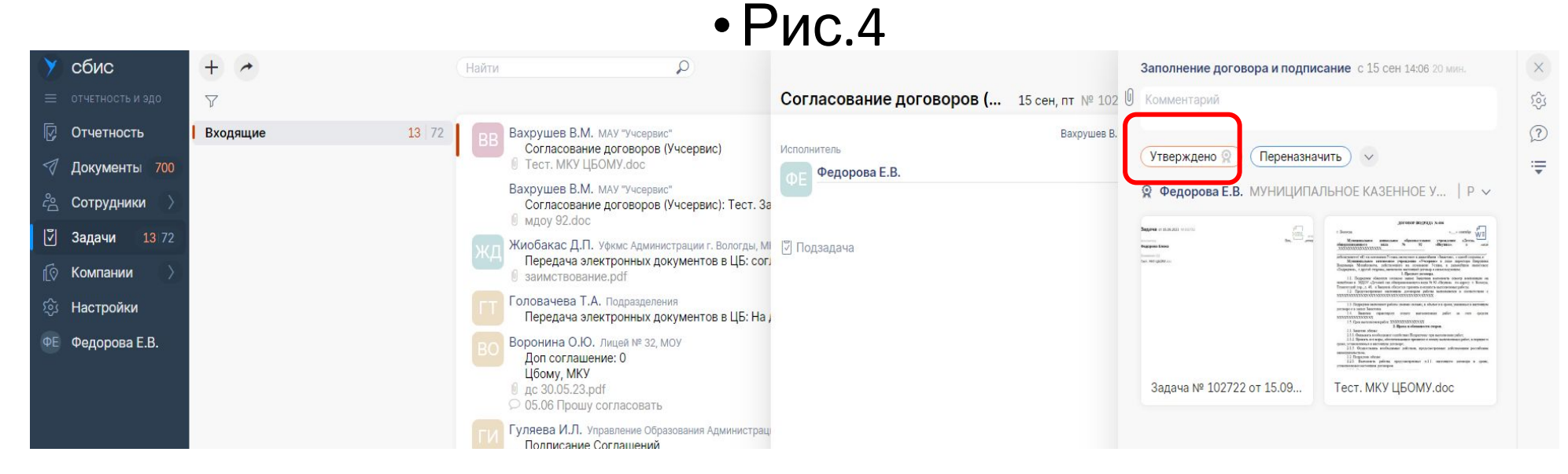

### •Рис. 5

### •Переназначить бухгалтеру после подписания руководителем МАУ Учсервис. Ждать акт об оказании услуг, утвердить, и оправить в МКУ «ЦБОМУ».

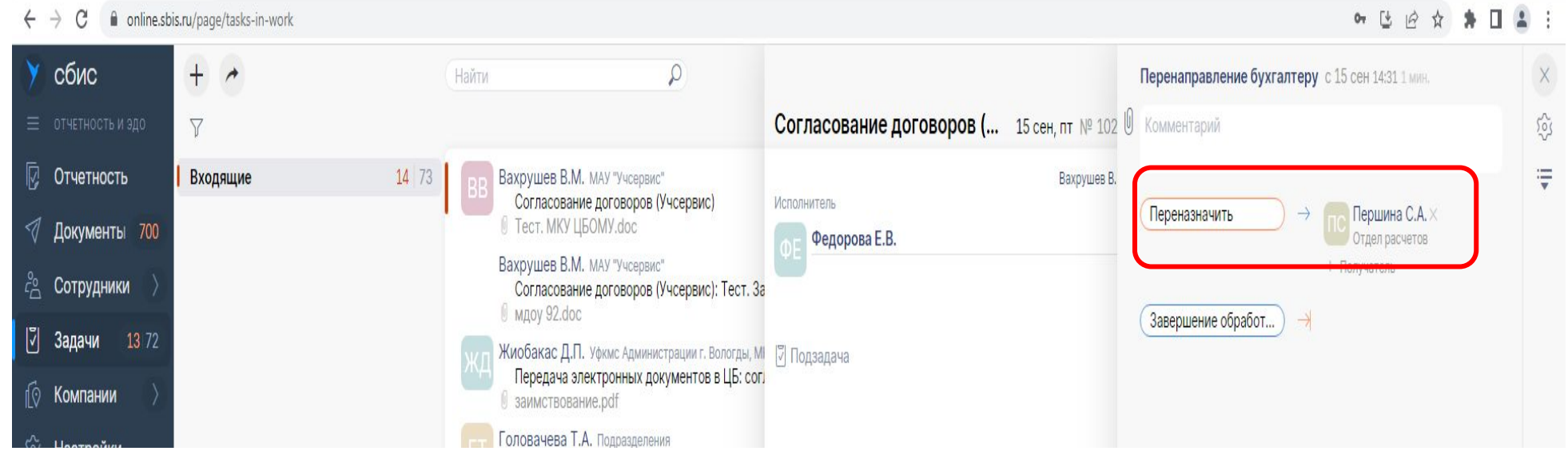

## Спасибо за внимание!

## Желаем успехов в работе и взаимопонимания!

Коллектив МКУ «ЦБОМУ»